## Online Repository Assistant (ORA)

Diane L. Richard looks at software designed to help genealogists be more efficient, effective, and diligent with their research

## Introduction

Researching into and collecting information can sometimes be overwhelming. John Cardinal has created the Online Repository Assistant (ORA), *www.ora-extension.com/en/index.htm#*, to help researchers extract data from online repositories. As defined by John, ORA is …

"An automated assistant for use with online repositories including Ancestry, FamilySearch, and others. ORA combines a Windows program with a web browser extension to extract data and streamline your use of popular online services. The browser extension is compatible with Chrome, Edge, Firefox and Opera."

The best way to learn more about ORA is to explore the introductory slide show, *www.ora-extension.com/en/intro.htm#,* which includes links to videos you can watch to get yourself oriented to ORA, its capabilities, and how to use it. It is impossible in this article to explore all the aspects of this powerful tool. Use the introduction and videos and other "help items," including a FAQ section, to make sure that you get the most out of ORA. And, who doesn't like Dear Myrtle? Last fall, she did a Wacky Wednesday with the developer, John Cardinal so you can hear directly from him about ORA via this video, *www.youtube.com/ watch?v=1zgs6VpOeZ4&ab\_channel=DearMYRTLE.* 

## Data Collection

As you explore the supported online repositories, the Control Panel will be your companion. It will be "styled" differently depending on the current online repository you are accessing. You will use the Control Panel to save your information. Currently, 13 familiar websites have custom support – Ancestry, Australian Cemeteries Index, BillionGraves, Family-Search, Find a Grave, Findmypast, Fold3, FreeReg (UK), General Register Office (UK), JewishGen, Newspapers.com, Nova Scotia (Canada) Genealogy, TheGenealogist (UK), and Trove (Australia). The introductory video on Repositories, *www.ora-extension.com/en/vid-repositories.htm*, gives you great insight into using ORA with several of these.

Via your browser extension and the OraSettings options, you can identify the destination for the information, whether it is Wordpad, Notepad,

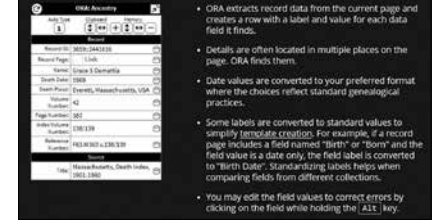

**Example Control Panel** 

From the ORA introductory slide show, an example of a Control Panel.

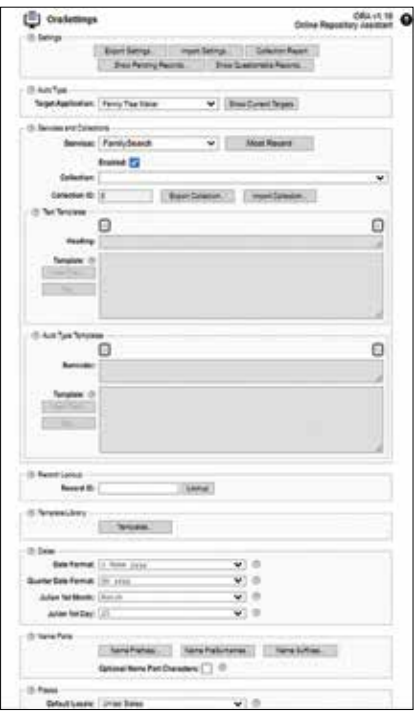

Chrome browser version of OraSettings where you can control many options including Target Application.